# **STEP-BY-STEP INSTRUCTIONS 3**

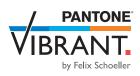

## PHOTOSHOP: PRINT SETTINGS FOR RGB OR LAB COLOURS

#### Photoshop print settings for your Epson photo printer

Before you start, ensure you are using the best and most up-to-date version of everything (firmware, printer drivers etc.) and calibrate your printer. Decide whether you want to use the RGB or LAB workflow and convert your file in either RGB or LAB colour mode. Please follow the steps below and select the highlighted print settings for the best possible print results (You can leave all other settings unchanged or select individual ones as required):

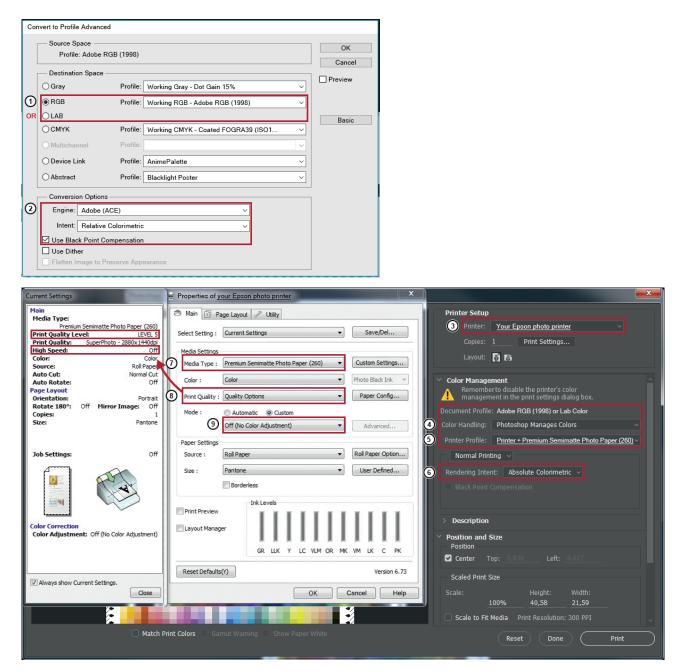

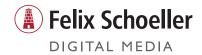

Any questions? If so, please contact your dealer for further information.

# **STEP-BY-STEP INSTRUCTIONS 3**

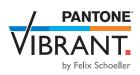

## PHOTOSHOP: PRINT SETTINGS FOR RGB OR LAB COLOURS

#### Photoshop print settings for your Canon photo printer

Before you start, ensure you are using the best and most up-to-date version of everything (firmware, printer drivers etc.) and, if possible, calibrate your printer to PANTONE® VIBRANT by Felix Schoeller. Decide whether you want to use the RGB or LAB workflow and convert your file in either RGB or LAB colour mode. Please follow the steps below and select the highlighted print settings for the best possible print results (You can leave all other settings unchanged or select individual ones as required):

| Convert to Profile Advanced                                       |                                                     |                  |                                                                                      |
|-------------------------------------------------------------------|-----------------------------------------------------|------------------|--------------------------------------------------------------------------------------|
| Source Space                                                      |                                                     | ок               |                                                                                      |
| Profile: Adobe RG                                                 | B (1998)                                            | Cancel           |                                                                                      |
| — Destination Space —                                             |                                                     | Preview          |                                                                                      |
| ⊖ Gray                                                            | Profile: Working Gray - Dot Gain 15% ~              |                  |                                                                                      |
| ()  RGB                                                           | Profile: Working RGB - Adobe RGB (1998)             |                  |                                                                                      |
|                                                                   |                                                     | Basic            |                                                                                      |
| ОСМҮК                                                             | Profile: Working CMYK - Coated FOGRA39 (ISO1 V      |                  |                                                                                      |
| OMultichannel                                                     | Profile:                                            |                  |                                                                                      |
| O Device Link                                                     | Profile: AnimePalette ~                             |                  |                                                                                      |
| OAbstract                                                         | Profile: Blacklight Poster V                        |                  |                                                                                      |
| Conversion Options -                                              |                                                     |                  |                                                                                      |
| Conversion Options     Engine: Adobe (ACE)                        |                                                     |                  |                                                                                      |
| Intent: Relative Colorimetric                                     |                                                     |                  |                                                                                      |
| Use Black Point Con                                               |                                                     |                  |                                                                                      |
| Use Ditter                                                        | pendution                                           |                  |                                                                                      |
| Flatten Image to Pre                                              | serve Appearance                                    |                  |                                                                                      |
| L                                                                 |                                                     |                  |                                                                                      |
| Photoshop Print Settings 📮 Properties of your Canon photo printer |                                                     |                  |                                                                                      |
| Main Page Setup Layout Favorites Utility Support                  |                                                     |                  | Printer Setup                                                                        |
| (7) Media Type : Semi-Glossy Photo Paper HG 255                   |                                                     |                  | 3 Printer: Your Canon photo printer ~                                                |
|                                                                   | Get Informa                                         | 20               | Copies: 1 Print Settings                                                             |
|                                                                   | Advanced Settings                                   | Advanced couniga | Layout: 🙀 வு                                                                         |
|                                                                   |                                                     | age 👻            |                                                                                      |
|                                                                   | 8 Print Quality : Hig                               | ghest (600dpi)   | Color Management     A     Remember to displie the printer's color                   |
|                                                                   |                                                     | color correction | Remember to disable the printer's color management in the print settings dialog box. |
|                                                                   | 12.95 in x 19.00 in<br>Actual Size                  | Color Settings   | Document Profile: Adobe RGB (1998) or Lab Color                                      |
|                                                                   | ISO A3+ :<br>12.95 in x 19.00 in Thicken Fine Lines |                  | Color Handling: Photoshop Manages Colors ~                                           |
|                                                                   | Indeen Principal Printing                           |                  | 5 Printer Profile: Printer + Semi-Glossy Photo Paper HG 255                          |
|                                                                   |                                                     |                  | Normal Printing V                                                                    |
|                                                                   |                                                     |                  | 6 Rendering Intent: Absolute Colorimetric ~                                          |
|                                                                   |                                                     |                  | Black Point Compensation                                                             |
|                                                                   |                                                     |                  |                                                                                      |
| Open Preview When Print Job Starts                                |                                                     |                  | > Description                                                                        |
| Status Monitor About                                              |                                                     |                  | ✓ Position and Size                                                                  |
|                                                                   |                                                     | OK Cancel Help   | Position                                                                             |
| OK Cancel                                                         |                                                     |                  | Center Top: <u>-5,838</u> Left: <u>-0,617</u>                                        |
|                                                                   |                                                     |                  | Scaled Print Size                                                                    |
|                                                                   |                                                     |                  |                                                                                      |
|                                                                   |                                                     |                  | <u>100% 40,58 21,59</u>                                                              |
| <u> </u>                                                          |                                                     |                  | Scale to Fit Media Print Resolution: 300 PPI                                         |
|                                                                   | Match Print Colors Gamut Warning Show Paper         |                  | Reset Done Print                                                                     |
|                                                                   |                                                     |                  |                                                                                      |

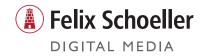